# Version control with git for scientists

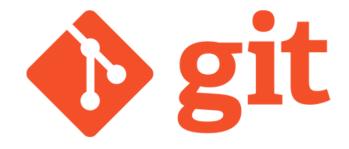

**PY Barriat** 

May 15th, 2023

some parts inspired on slides from CISM

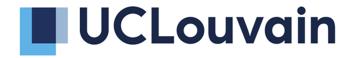

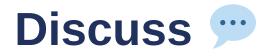

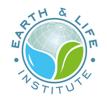

How do you manage different file versions ?

How do you work with collaborators on the same files ?

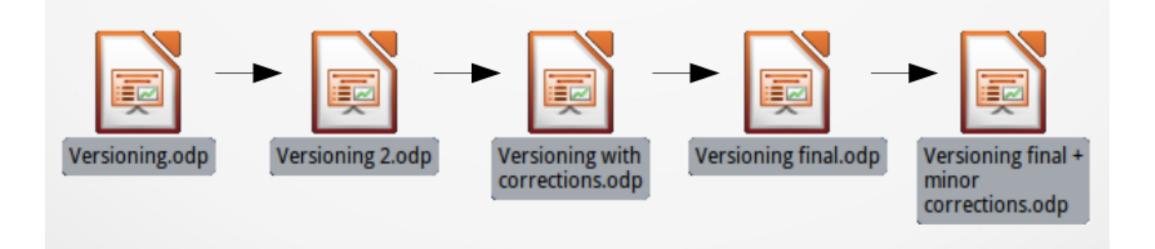

## Notions of code versioning

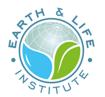

### Track the history and evolution of the project

think of it as a series of snapshots (commits) of your code

### **Benefits**

- possibility to go back in time 
   tracking bugs
   recovering from mistakes
- Information about the modification is who, when, why

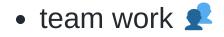

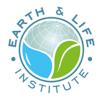

#### • Simultaneous work on a project

No need to send email to say "I'm working on that file" (dropbox organization)

• Asynchronous synchronisation

Allow work Offline (opposite to overleaf project) Need conflict resolution

### **Different usage**

- local
- client-server (Subversion)
- distributed (Git)

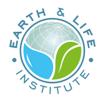

### Workflow

Testing new idea (and easy way to throw them out) M

#### Multiple version of the code

- Stable (1.x.y)
- Debug (1.x.y+1)
- Next "feature" release (1.x+1.0)
- Next "huge" release (2.0.0)

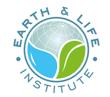

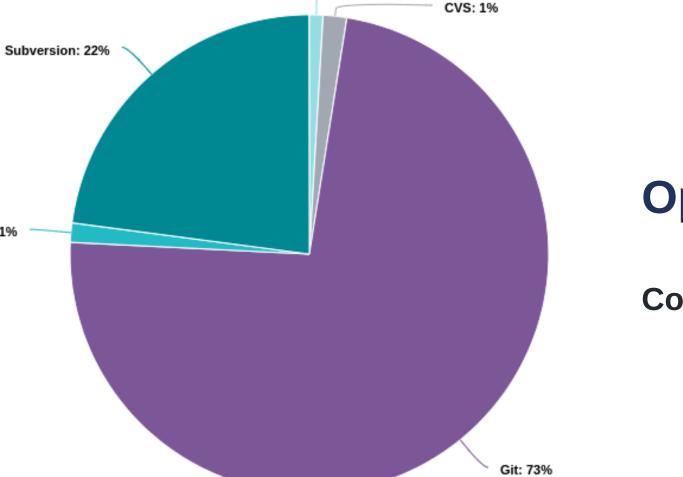

Mercurial: 1%

Bazaar: 0%

## **Open-Source Code**

### **Compare Repositories**

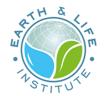

# What is git ?

#### **Version control system**

- Manage different versions of files
- Collaborate with yourself
- Collaborate with other people

### Why use git

"Always remember your first collaborator is your future self, and your past self doesn't answer emails"

Christie Balhai 😌

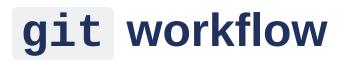

Your local repository consists of **three areas** maintained by git

- the first one is your **Working Directory** which holds the actual files
- the second one is the **INDEX** which acts as a staging area
- and finally the **HEAD** which points to the last commit you've made

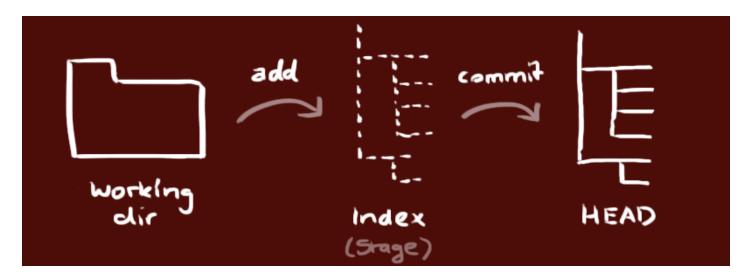

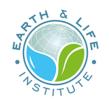

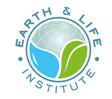

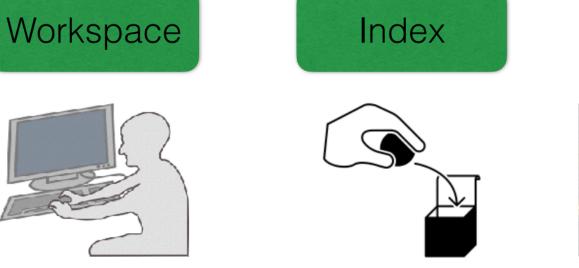

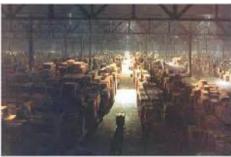

Repository

./WORKDIR

.git/index

Staging area

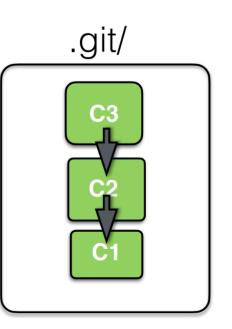

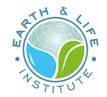

## Windows : use git in VSCode

Visual Studio Code is one of the most popular and powerful text editors used by software engineers today

Free and available for macOS, Windows, and Linux

Linux: wget the **deb** package then dpkg -i code\*.deb

### Prerequisite

To use git in VSCode, first make sure you have git installed on your computer keep everything by default during the install process

### Configure git in VSCode

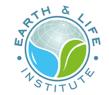

• Open Settings (JSON) and add the properties to the end of the page :

```
{
    "terminal.integrated.profiles.windows":
    {
        "Git Bash":
        {
            "path":"C:\\Program Files\\Git\\bin\\bash.exe"
        },
    },
    "terminal.integrated.defaultProfile.windows": "Git Bash"
}
```

- Reopen VS Code
- Open a new terminal

## Getting started with git

ATH &

**checkout** a remote repository

create a local working copy of a remote repository

git clone https://gogs.elic.ucl.ac.be/TECLIM/Git\_Training.git

#### add & commit

you can propose changes (add it to the **INDEX**)

git add <filename>

you can commit these changes (to the **HEAD**)

git commit -m "Commit message"

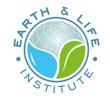

### commit

git versioning is a succession of snapshot of your files at key time of their development

each snapshot is called **commit** which is :

- all the files at a given time
- a unique name (SLHA1)
- metadata
  - who created, when, info
- pointer to previous(es) commit(s)

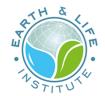

Your changes are now in the **HEAD** of your local working copy.

#### push

to send those changes to your remote repository

git push

### pull

to update your local working directory to the newest commit, to fetch and merge remote changes

git pull

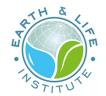

# git diff

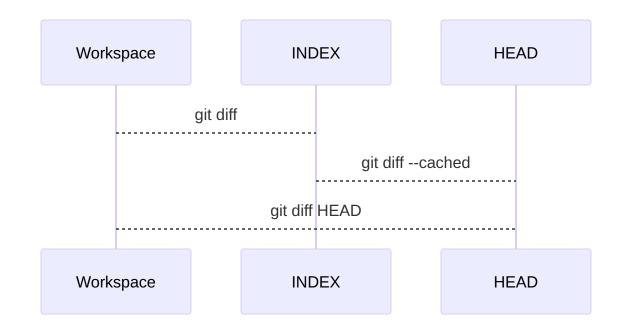

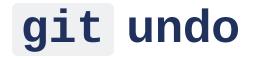

In case you did something wrong (which for sure never happens 😌)

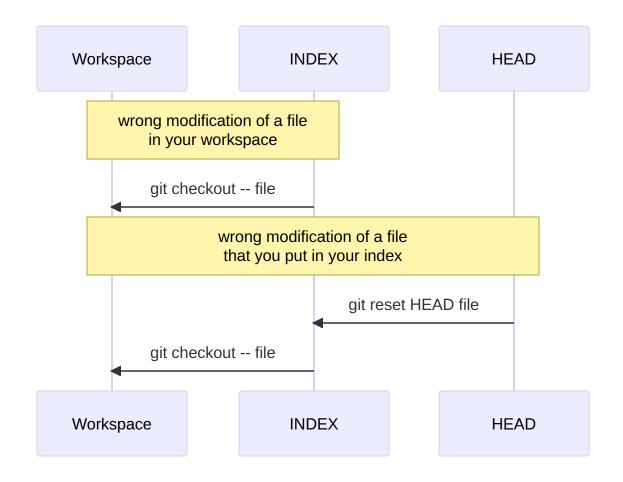

## **Simple Git Exercices**

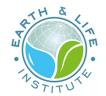

First, configure your environment (just once) M

on your laptop, on your ELIC account, etc

git config --global user.name "Your Name"
git config --global user.email "foo@bar.be"
git config --global color.ui auto
git config --global core.editor "vim"
git config --list

Now, clone https://gogs.elic.ucl.ac.be/TECLIM/Git\_Training.git

Theses are very simple exercices to learn to manipulate git. In each folder, simply run ./create.sh and follow the guide 😎

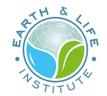

## git branches

- a branch is pointer to a commit (represent an history)
- a **branch** can point at other commit it can move !
- a **branch** is a way to organize your work and working histories
- since commit know which commits they are based on, **branch** represents a commit and what came before it
- a branch is cheap, you can have multiple **branch** in the same repository and switch your working dir from one **branch** state to another

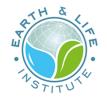

### branches demo

git commit

git checkout -b newbranch

- git checkout newbranch
- git commit
- git commit
- git checkout master
- git commit
- git commit

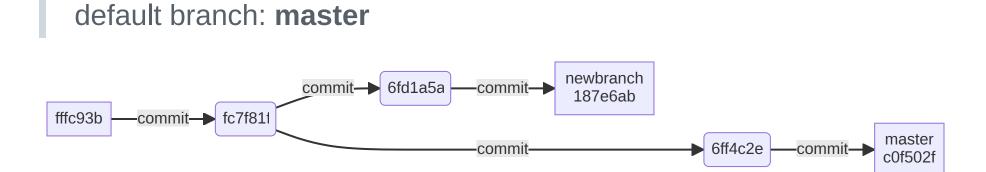

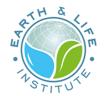

- create a new branch : git checkout -b newbranch
- switch to a branch : git checkout newbranch
- delete a branch : git branch -d newbranch
- list all branches : git branch -a
   see both local and remote branches

### branch is cheap : do it often 🖕

branch allow to have short/long term parallel development

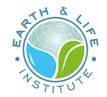

## merging branches

the interest of branch is that you can merge them

include in one (branch) file the modification done somewhere else

git merge bx git branch -d bx git commit

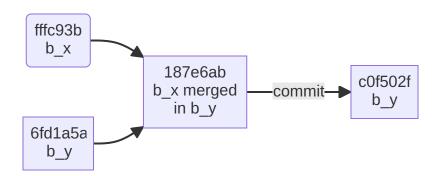

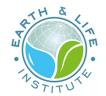

# Difference between git & GitHub ?

git is the version control system **service** 

git runs local if you don't use GitHub

GitHub is the hosting service : website

on which you can publish (push) your git repositories and collaborate with other people

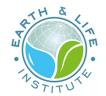

## Github

- It provides a backup of your files
- It gives you a visual interface for navigating your repos
- It gives other people a way to navigate your repos
- It makes repo collaboration easy (e.g., multiple people contributing to the same project)
- It provides a lightweight issue tracking system

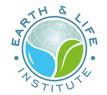

## ... and GitLab vs GitHub vs others

GitLab is an alternative to GitHub

GitLab is free for unlimited private projects. GitHub doesn't provide private projects for free

And for **ELIC**, Gogs does the job: https://gogs.elic.ucl.ac.be/

• shares the same features

dashboard, file browser, issue tracking, groups support, webhooks, etc

- easy to install, cross-platform friendly
- uses little memory, uses little CPU power
- ... and 100% free 😄

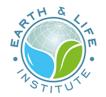

# What is git good for ?

### Local

Backup, reproducibility

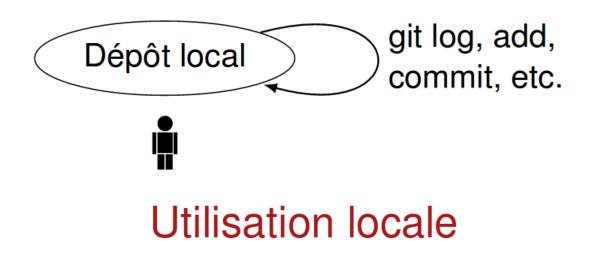

### **Client-Server**

RTH &

Backup, reproducibility, collaboration

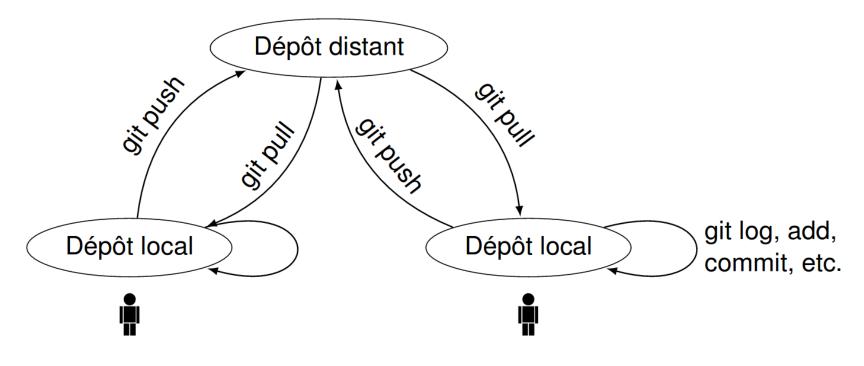

Dépôt commun distant (Gitolite, Redmine, FusionForge, *GitHub*)

### copy-modify-merge solution

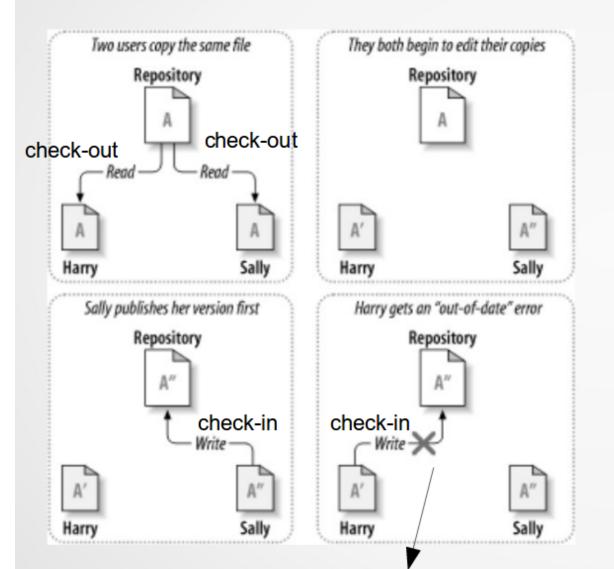

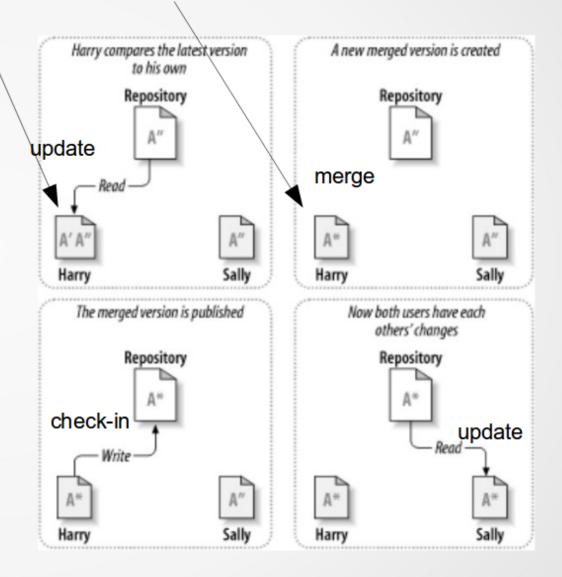

cvs commit: Up-to-date check failed for A

Limitation

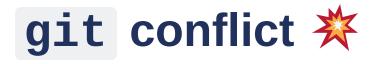

### multiple version of files are great

- not always easy to know how to merge them
- conflict will happen (same line modify by both user)

### conflict need to be resolved manually ! 😟

- boring task
- need to understand why a conflict is present !
- do not be afraid of conflict ! 6

Do not try to avoid them at all cost !

• stay in sync as most as possible and keep line short

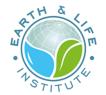

### Distributed

Backup, reproducibility, collaboration, transparency

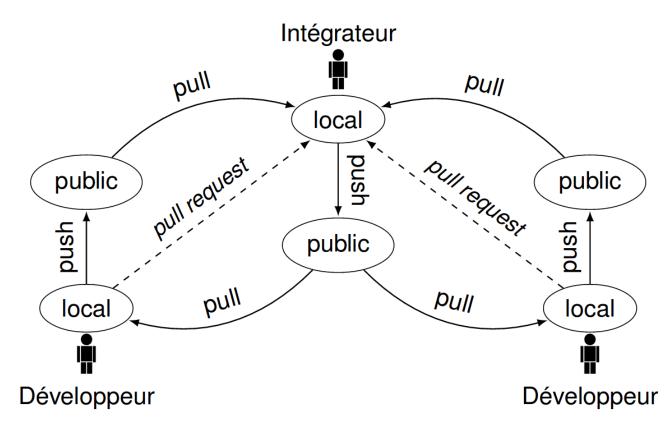

Utilisation distribuée (GitHub, Linux)

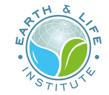

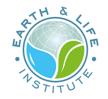

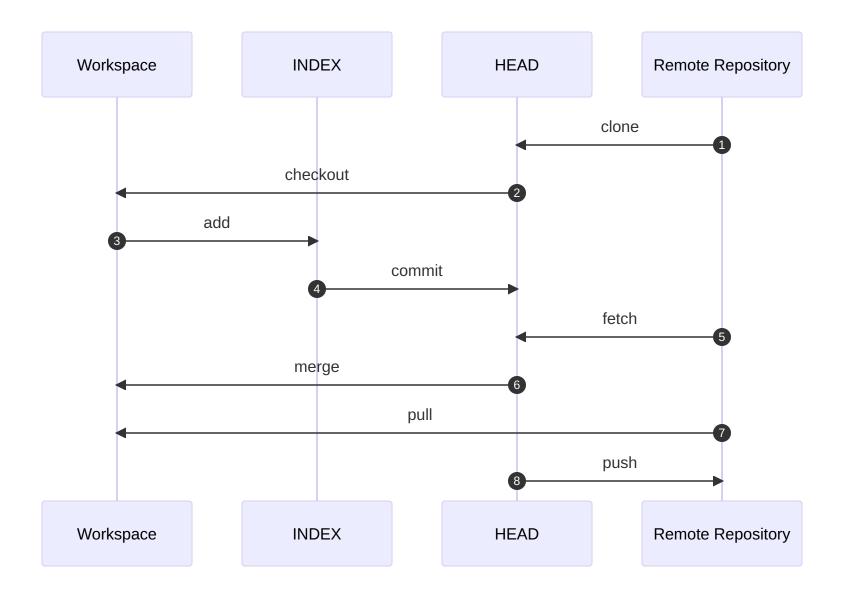

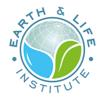

## Conclusion

- versioning is crucial both for small/large project !
- avoid dropbox for paper / project  $\lessapprox$
- do meaningful commit
- do meaningful message
- git more complicated but the standard 😃

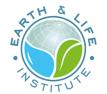

## Version control with Git for scientists 📈

15/05/2023 | Version control with Git

32 / 32